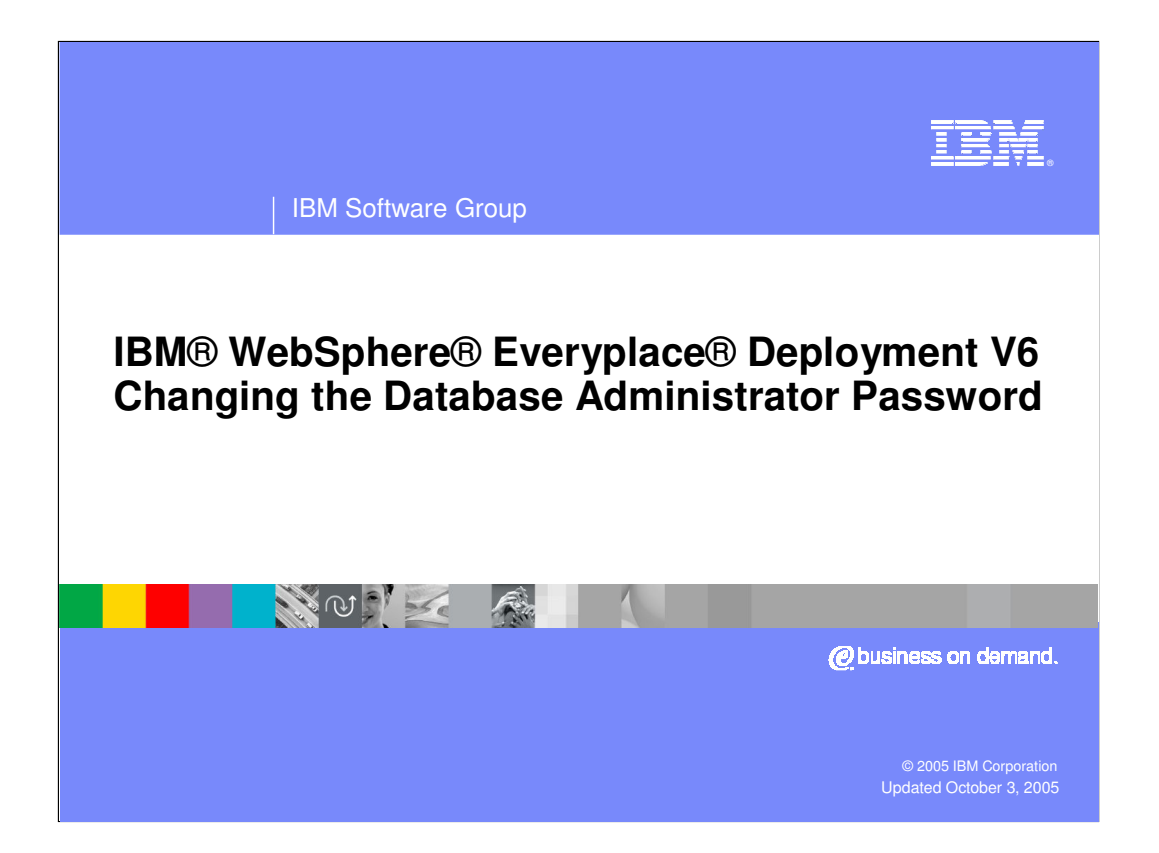

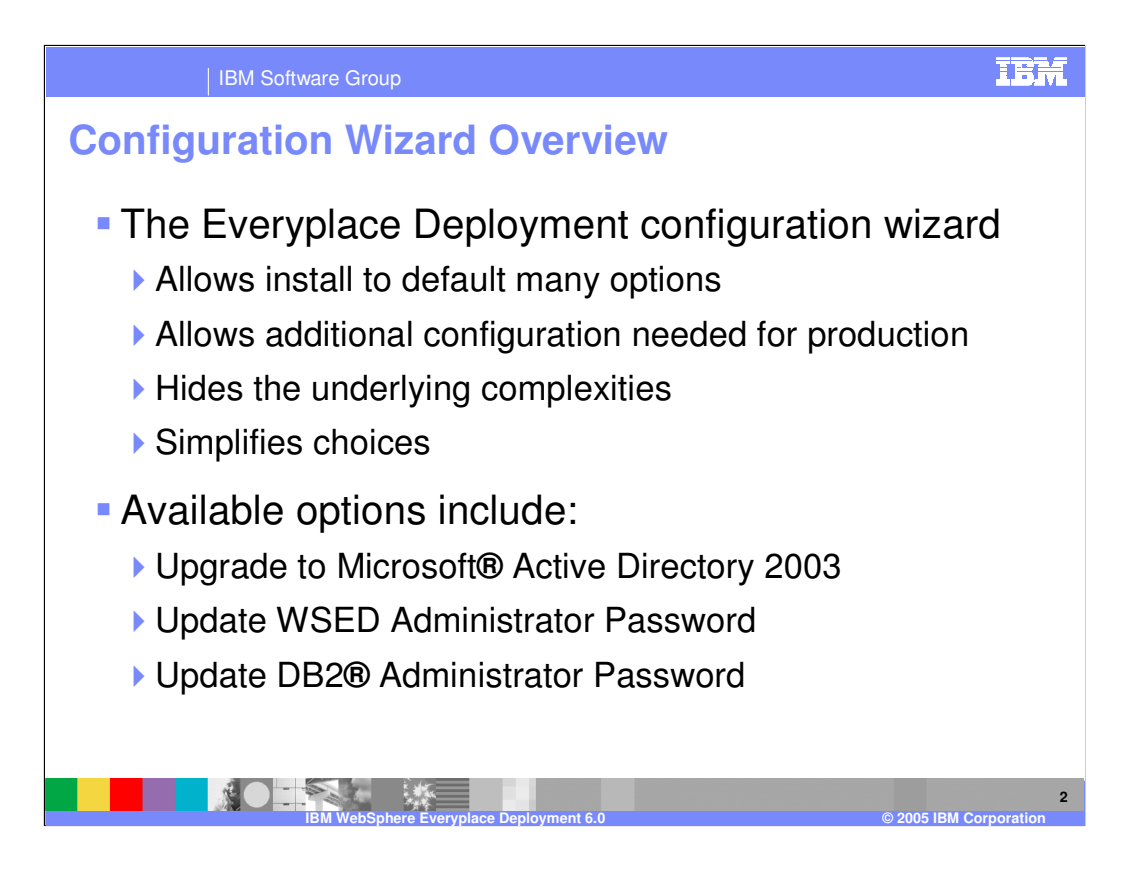

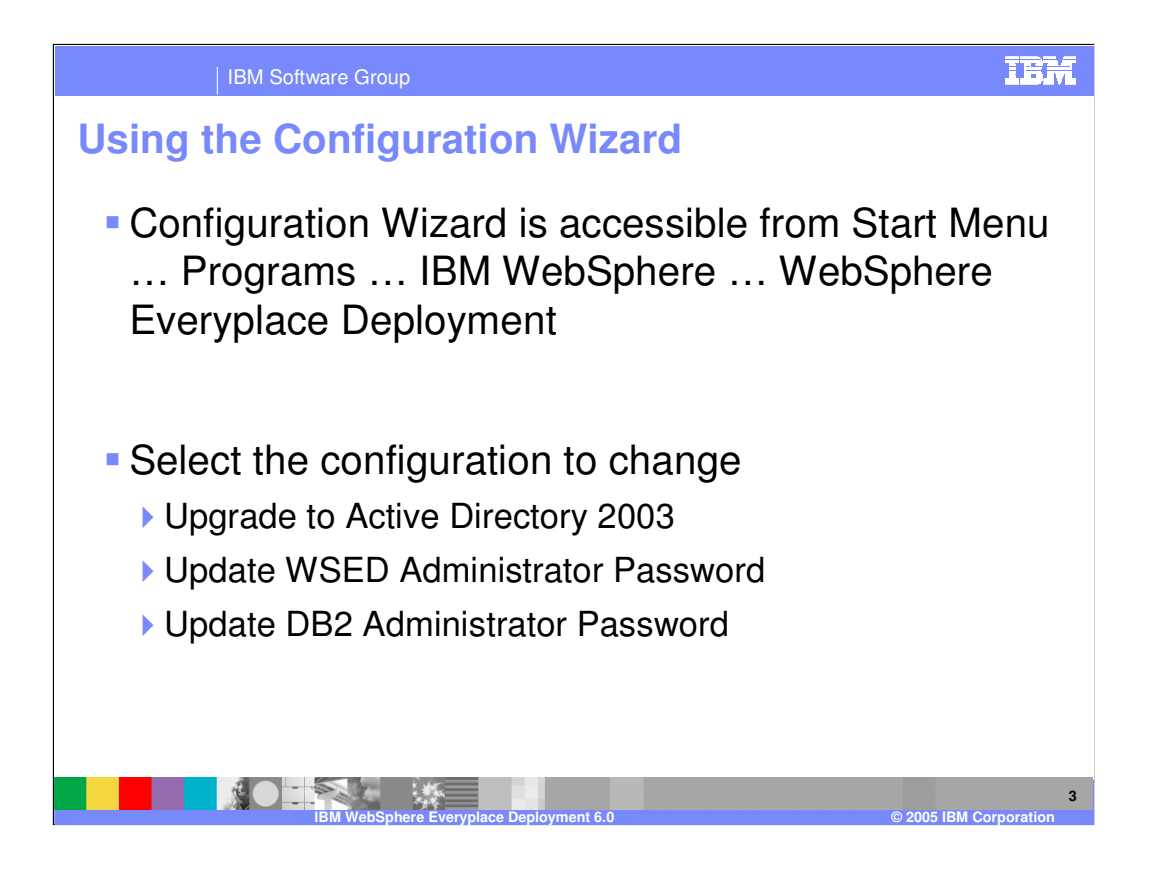

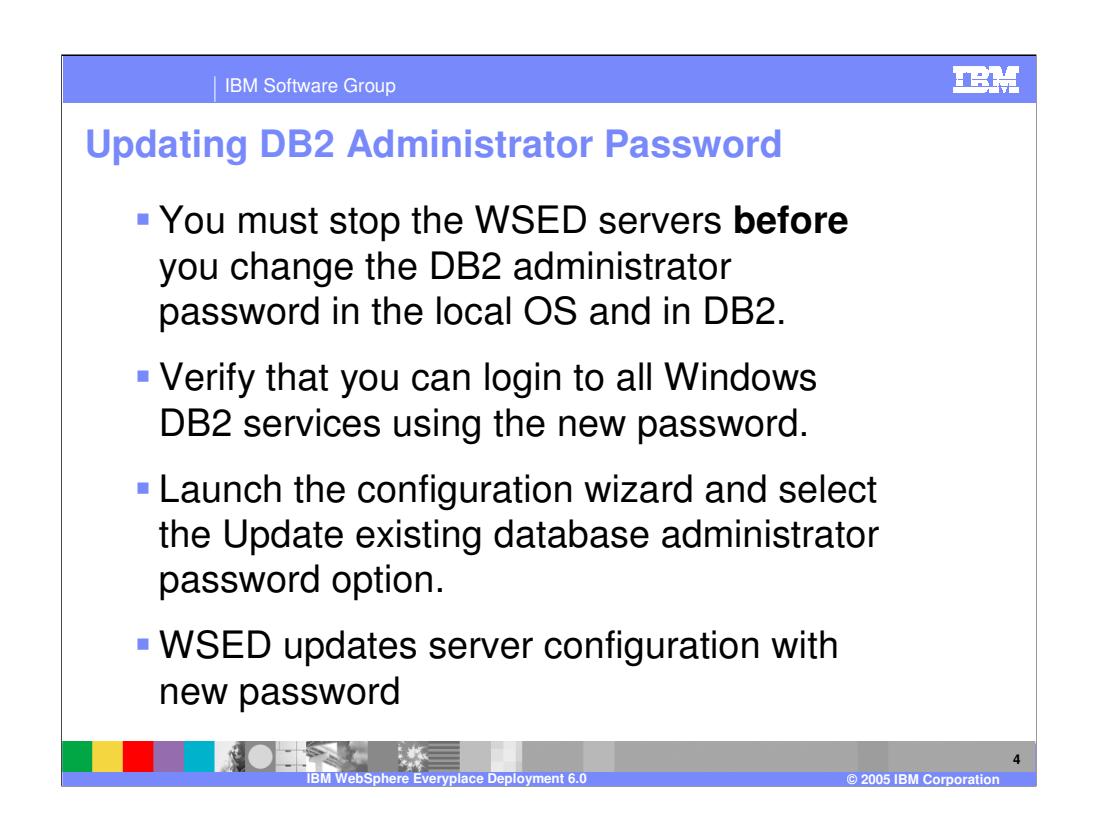

•These steps are described in detail in the WebSphere Everyplace Deployment InfoCenter in the section entitled Updating the Configuration.

•**Important:** Follow these steps in order. You must stop the servers before you change your password in DB2 Universal Database. If your password had expired you might need to terminate the server processes or restart the machine to verify that the servers are stopped.

•**Note:** The Everyplace® Deployment Configuration Wizard does not enable you to change the DB2 Everyplace administrator password for subscriptions that you created before you installed Everyplace Deployment. You must modify administrator passwords manually for any subscriptions you created previously.

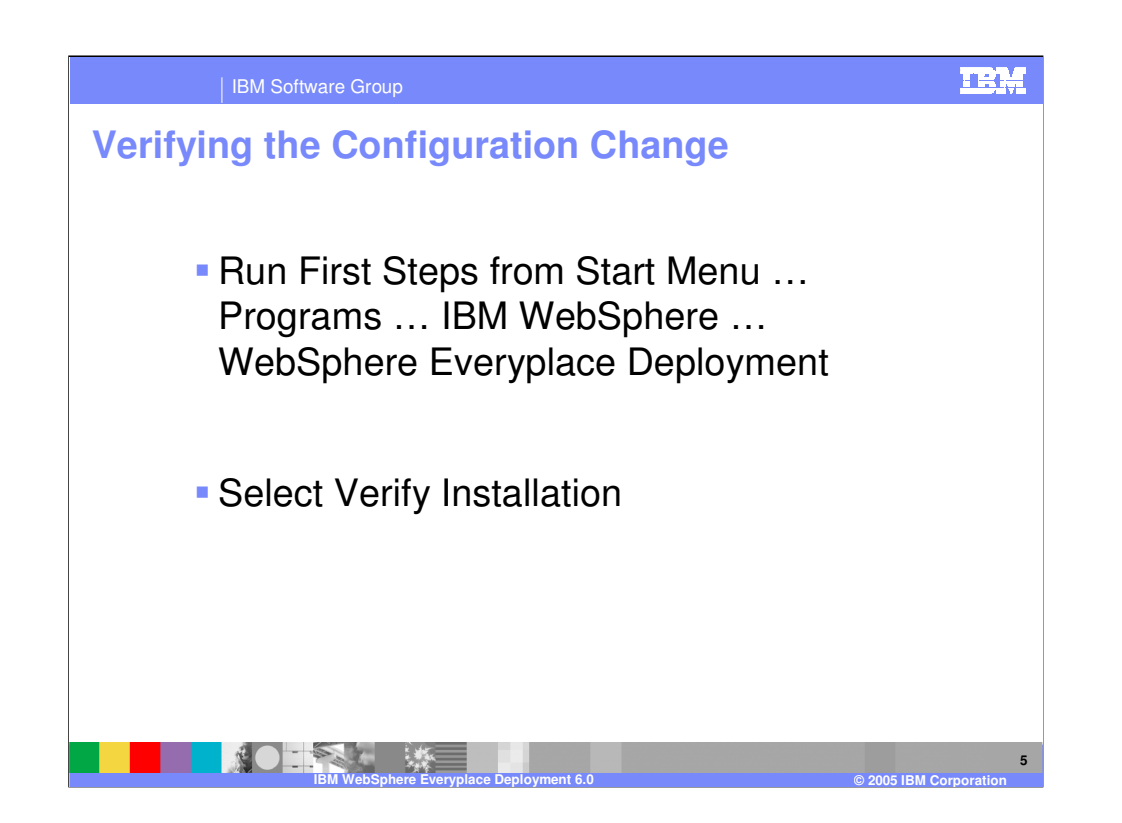

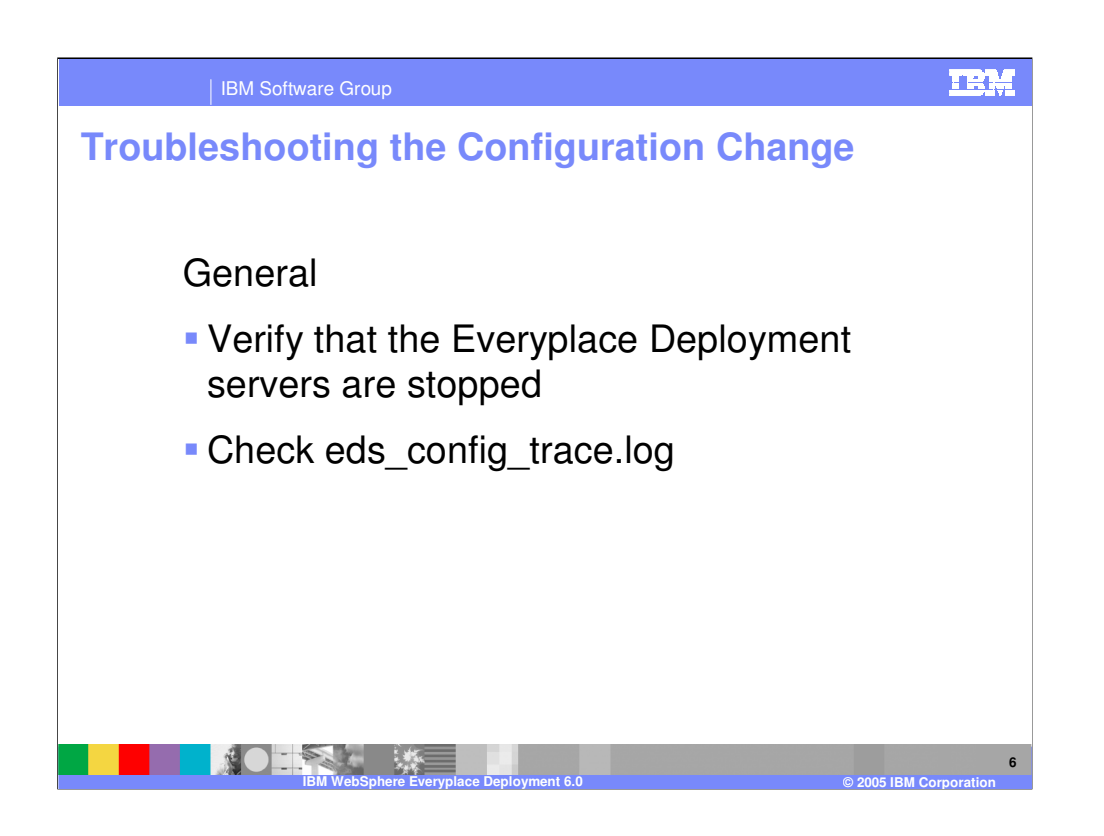

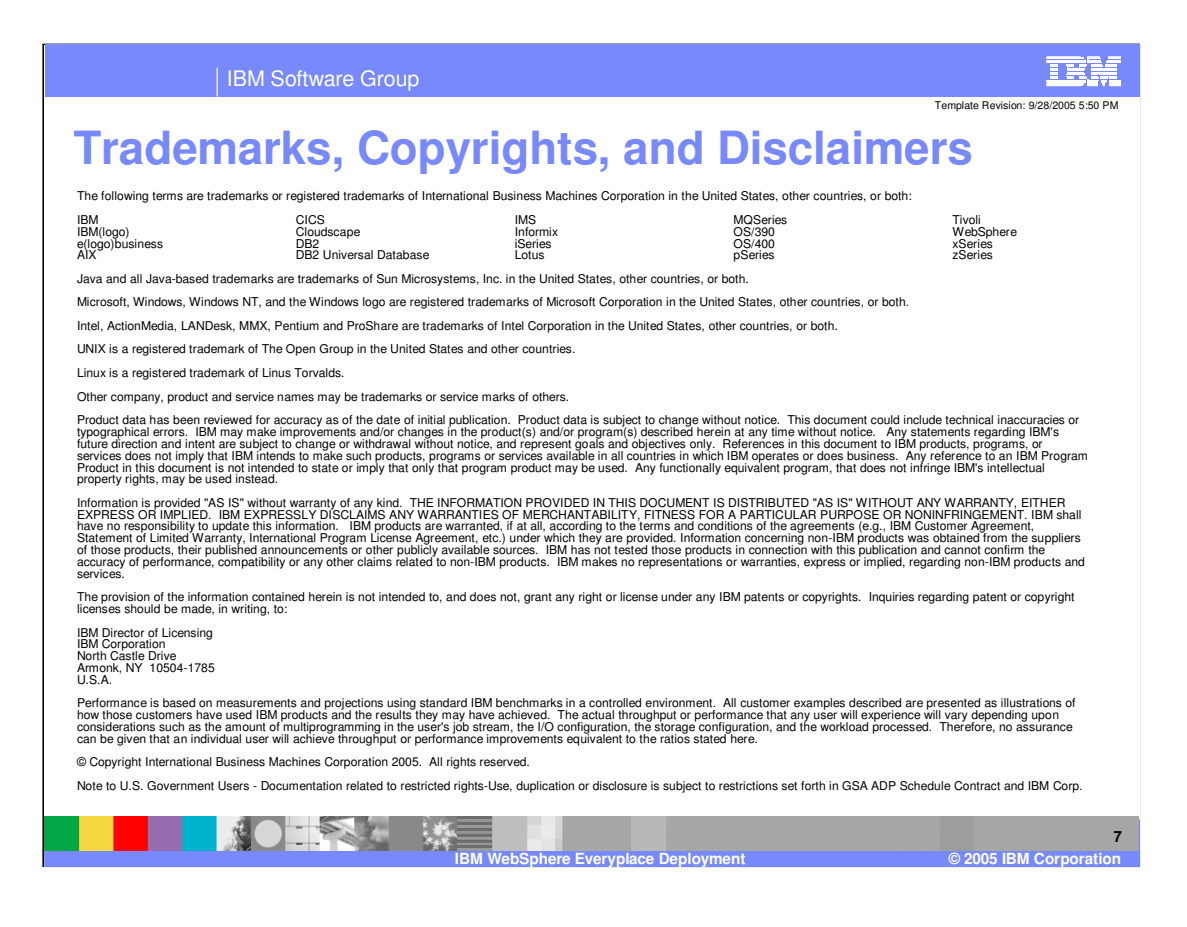